**大卒求人用**

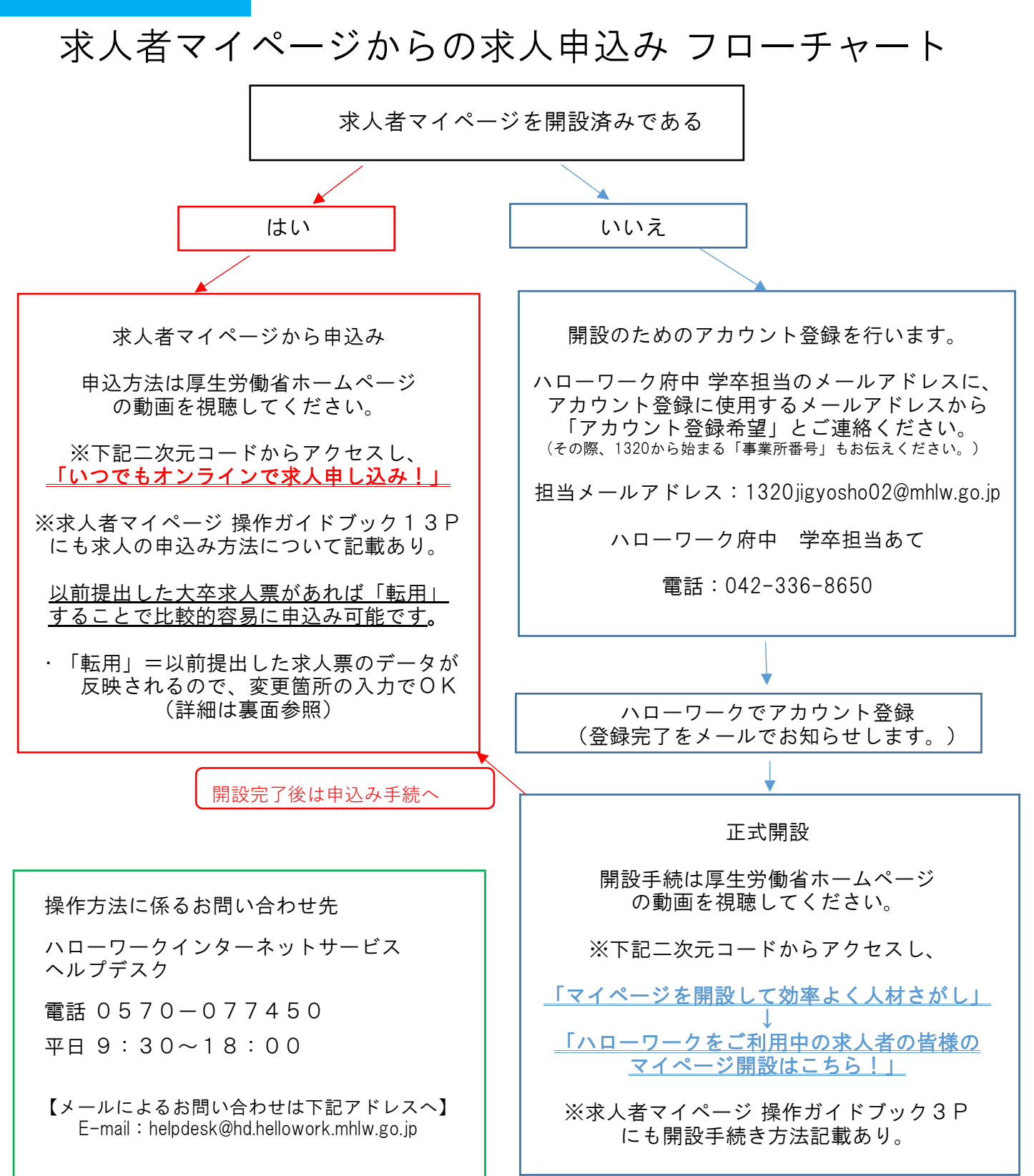

【厚生労働省ホームページ】

ホーム > 政策について > 分野別の政策一覧 > 雇用・労働 > 雇用 > 事業主の方へ ~従業員を雇う場合のルールと支援策~ > みなさまの人材確保を全力でサポートします

https://www.mhlw.go.jp/stf/newpage\_28848.html

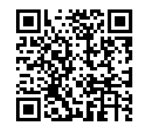

## 以前提出した求人票を「転用」して申込みましょう!

○「転用」とは?

以前提出したことがある求人票のデータが自動で反映(入力)されるため、 <u>ーから全て入力しなくても</u>OK!

・以前提出した求人票の有効期間が満了して「無効」になっていても「転用」できます。 ・一般求人(フルタイム)、大卒、高卒の求人票から転用できます。

○「転用」して申込む方法 ↓ ↓ ↓ ・求人者マイページにログイン ・求人仮登録画面で 求人区分等登録 ・求人情報、事業所名の公開範囲 公開希望 「1」か「4」を選択、次に進む ・転用する求人の「詳細を表示」をクリック。上部か下部の「この求人情報を転用して登録」をクリック ・過去の求人票のデータが反映されるので、訂正箇所等を入力し、申込みましょう! ・「転用可能な求人一覧」が表示される。転用可能な求人一覧から転用する求人を見つける。 ・求人/応募管理の「新規求人情報登録」をクリック ↓ ↓ ↓ 区分1を「新規学卒者等」にチェック 区分1詳細を「大卒」にチェック

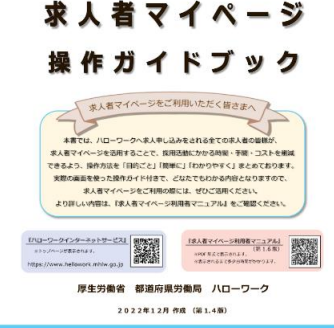

【重要】「転用」はメールアドレスをハローワークで 操作ガイドブック 先に登録してから開設手続きを行った場合のみ可能です。

> ※詳細はこちらのガイドブックの15Pを参考にしてください。 (開設手続きの詳細も記載されています。)